## کیت ریموت سیمکارتی

Model: GR4

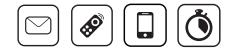

# فهرست بخش دوم  $\sqrt{\phantom{a}}$

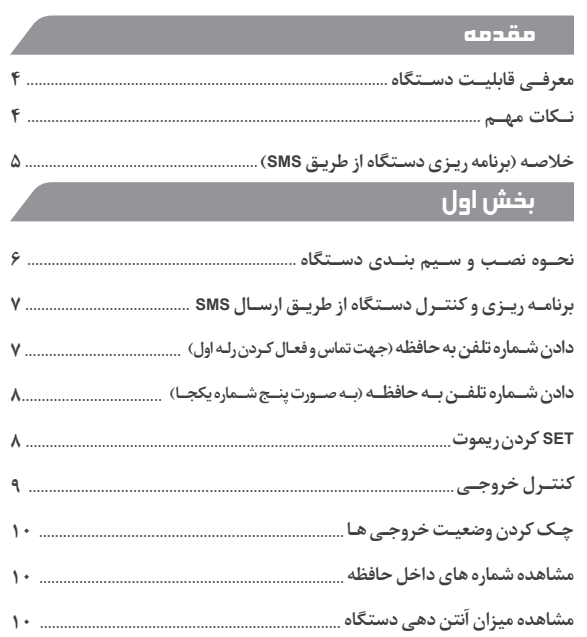

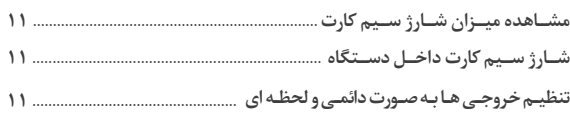

### معرفی قابلیت دستگاه

- **قابلیـت تعریف 80 دکمه ریموت**
- **قابلیت شارژ سیمکارت از طریق SMS**
- **مشاهده میزان آنتن دهی دستگاه از طریق SMS**
- **چهار خروجی قابل کنترل از طریق SMS و ریموت کنترل**
- **کنترل خروجی اول از طریق تک زنگ ) برای 50 شماره ذخیره شده (**
- **تنظیم خروجی ها به صورت مجزا در دو حالت دائمی و لحظه ای ) از 2 تا 60 ثانیه(**

#### نکات مهم

**ولتـاژ ورودی دسـتگاه 12 ولـت مـی باشـد. ایـن دسـتگاه قابلیـت ذخیـره 50 شـماره تلفـن و 80 دكمـه ریمـوت را دارد. دسـتگاه دارای 2 رلـه و 2 خروجـی منفـی مـی باشـد كـه در صورت نیـاز به 4 رله می بایسـت بوبیـن 2 رلـه دیگـر را از یـك طـرف بـه +12 و از طـرف دیگـر بـه خروجـی هـای 3 و 4 دسـتگاه وصـل نماییـد . ) مطابـق شـکل صفحـه 6 (**

**ترتیب كلیدهای مربوط به SET كردن ریموت به شكل زیر می باشد.**

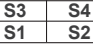

### مقدمه خالصه )برنامه ریزی دستگاه از طریق **SMS**)

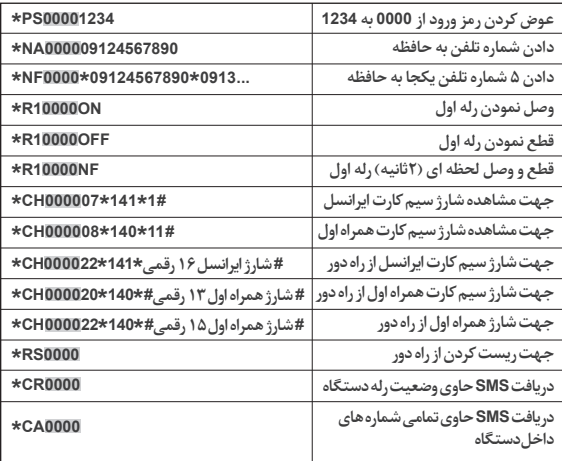

**\*منظور از <sup>0000</sup> رمز ورودی می باشد.**

# بخش اول

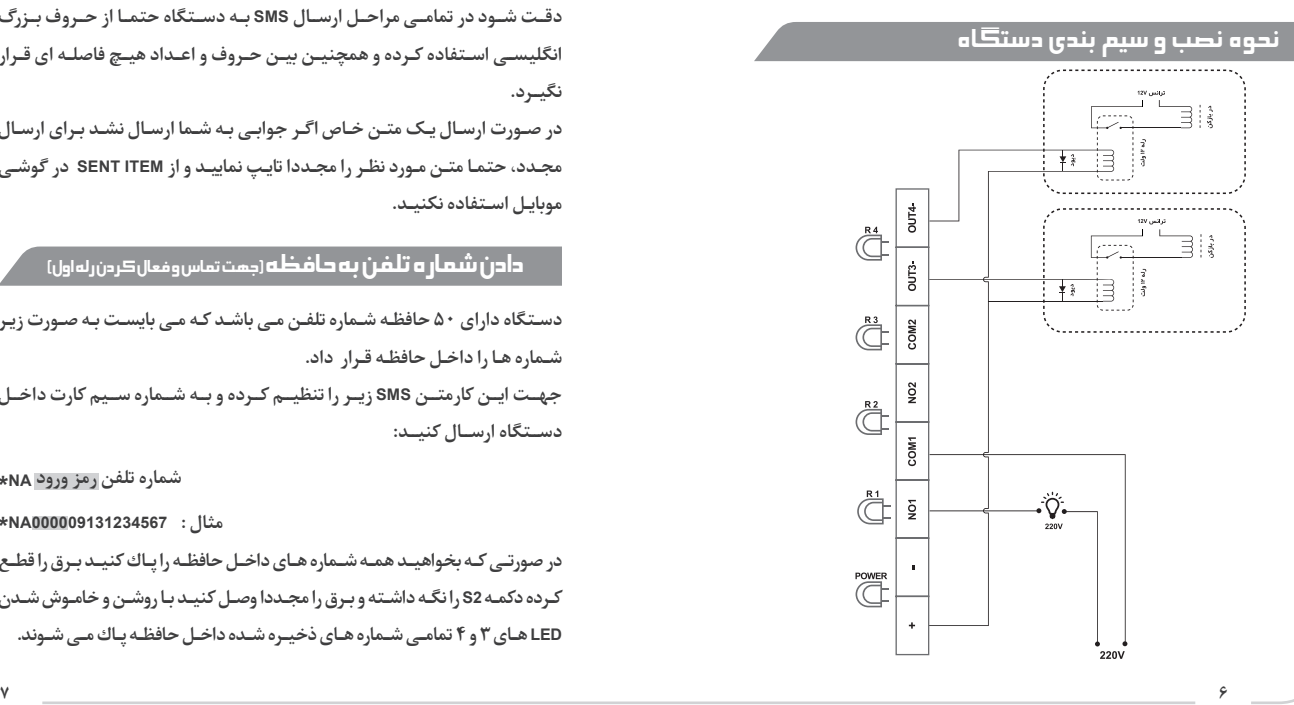

### برنامه ریزی و کنترل دستگاه از طریق **SMS**

**دقــت شــود در تمامــی مراحــل ارســال SMS بــه دســتگاه حتمــا از حــروف بــزرگ انگلیسـی اسـتفاده کـرده و همچنیـن بیـن حـروف و اعـداد هیـچ فاصلـه ای قـرار نگیــرد.**

**در صـورت ارسـال یـک متـن خـاص اگـر جوابـی بـه شـما ارسـال نشـد بـرای ارسـال مجـدد، حتمـا متـن مـورد نظـر را مجـددا تایـپ نماییـد و از ITEM SENT در گوشـی موبایـل اسـتفاده نکنیـد.**

#### دادن شماره تلفن به حافظه )جهت تماس و فعال کردن رله اول(

**دسـتگاه دارای 50 حافظـه شـماره تلفـن مـی باشـد كـه مـی بایسـت بـه صـورت زیـر شـماره هـا را داخـل حافظـه قـرار داد.**

**جهــت ایــن کارمتــن SMS زیــر را تنظیــم کــرده و بــه شــماره ســیم کارت داخــل دســتگاه ارســال کنیــد:**

**شماره تلفن رمز ورود NA\***

**مثال : 000009131234567NA\***

**در صورتـی کـه بخواهیـد همـه شـماره هـای داخـل حافظـه را پـاك كنیـد بـرق را قطـع كـرده دكمـه 2S را نگـه داشـته و بـرق را مجـددا وصـل كنیـد بـا روشـن و خامـوش شـدن LED هـای 3 و 4 تمامـی شـماره هـای ذخیـره شـده داخـل حافظـه پـاك مـی شـوند.**

**در صورتــی كــه شــماره فــردی كــه بــا دســتگاه تمــاس مــی گیــرد در حافظــه دسـتگاه باشـد بعـد از یـك زنـگ تمـاس را رد داده و رلـه اول را وصـل مـی كنـد. ) لحظــه ای و یــا دائمــی بــودن رلــه بســته بــه تنظیمــات آن دارد كــه در زیــر توضیــح داده شــده اســت(**

#### دادن شماره تلفن به حافظه)به صورت پنج شماره یکجا(

**جهت دادن شـماره به حافظه به صورت زیر عمل کنید :**

**\* رمز ورود NF\* \* شـماره تلفن اول \*شـماره تلفن دوم ... مثال: به همین شـكل تا 5 شـماره را پشـت سـر هم و مابین آن یك ستاره قراردهید .**  $*$ NF0000\*09131234567\*0913...

#### **SET** کردن ریموت

**شـما مـی توانیـد هـر یکـی از دكمـه هـای ریمـوت را بـه صـورت دلخـواه بـر روی هـر رلـه و یـا خروجـی SET نماییـد بـه ایـن صـورت كـه جهـت SET كـردن ریمـوت روی رلــه اول دكمــه 1S را نگــه داشــته و دكمــه دلخــواه روی ریمــوت را فشــاردهید بــه ایــن صــورت دكمــه مــورد نظرریمــوت بــر روی رلــه اول SET مــی شــود بــه همیــن شـكل تـا خروجـی چهـارم مـی توانیـد دكمـه هـای دیگـر ریمـوت را SET كنیـد.**

#### کنترل خروجی ها

**شـما بـه 3 صـورت قـادر بـه كنتـرل خروجـی هـا هسـتید، اول اینكـه از طریـق ریمـوت كـه توضیحـاتSET كـردن ریمـوت را در قسـمت قبـل پرداختیـم. روش دوم از طریـق زنـگ زدن بـه دسـتگاه مـی باشـد كــه در صورتـی كـه شـماره تلفـن شـخص تمـاس گیرنـده در حافظـه ذخیـره شـده باشـد، رد تمـاس داده و رلــه 1 را فعـال مـی نمایـد. ) اینكـه رلـه دائـم وصـل بمانـد یـا لحظـه ای بسـتگی بـه تنظیمـات زمـان رلـه دارد كـه در ادامـه خواهیـم داشـت.(**

**روش سـوم كنترل رله از طریق ارسـال SMS به می باشد.**

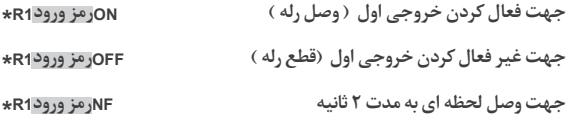

**بـه همیـن صـورت جهـت قطـع و وصـل خروجـی دوم تـا چهـارم هماننـد بـاال بـه جـای 1R2،R تــا 4R قـرار دهیـد. در فعـال كـردن از طریـق SMS در صـورت ارســال NF بـه دسـتگاه رلـه بـه مـدت 2 ثانیـه وصـل شـده و سـپس قطـع مـی شـود و در ایـن روش دسـتگاه بـه صـورت مسـتقل نسـبت بـه تنظیمـات لحظـه ای رلـه عمـل مـی كنـد.**

#### چک کردن وضعیت خروجی ها

**با ارسـال متن زیر یك SMS حاوی وضعیت خروجی ها دریافت خواهید كرد.**

 **رمز ورودCR\***

مشاهده شماره های داخل حافظه

**بــا ارســال متــن زیــر یــك SMS حــاوی شــماره هــای داخــل دســتگاه را دریافــت خواهیــد كــرد.**

 **رمز ورودCA\***

مشاهده میزان آنتن دهی دستگاه

**بـا ارسـال متـن زیـر، دسـتگاه بـا یـک SMS حـاوی عـدد بیـن 1 تـا 30 بـه مـا پاسـخ مــی دهــد کــه میــزان آنتــن دهــی را مشــخص مــی کنــد کــه عــدد بــاالی 12 آنتــن دهـی نسـبتا باالیـی مـی باشـد .**

**رمز ورودAN\***

# بخش دوم

#### مشاهده میزان شارژ سیم کارت

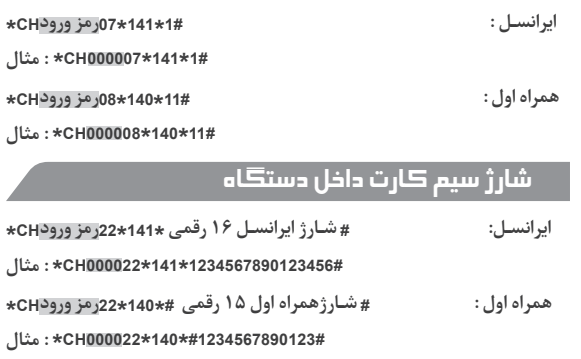

**همراه اول : # شـارژهمراه اول 13 رقمی #\*140\*20رمز ورودCH\* #1234567890123#\*140\*000020CH \*: مثال**

#### تنظيم خروجی ها بصورت دائمی با لحظه ای

**شـما مـی توانیـد 2 رلـه و همچنیـن 2 خروجـی منفـی را بـه صـورت مجـزا برنامـه ریـزی نماییـد بـه صورتـی كـه بـرای هـر خروجـی وضعیـت دائـم و یـا لحظـه ای بـا مـدت زمـان خـاص تعریـف نمایید.**

**با ارسـال متن مقابل به دسـتگاه: 4T3T2T1T0000TS\***

**مثال 00001203:TS\***

**1T معــرف تنظیمــات مربــوط بــه رلــه اول، بــه همیــن شــكل 2T رلــه دوم، 3T رلــه سـوم و 4T رلـه چهـارم مـی باشـد. در جـدول زیـر زمانهـای مربـوط بـه ایـن حـروف نشــان داده شــده اســت.**

**اگـر بـه جـای 1T تـا 4T اعـداد زیـر قـرارداده شـود زمانهـای تاخیـر بـه شـكل زیـر خواهـد بـود:**

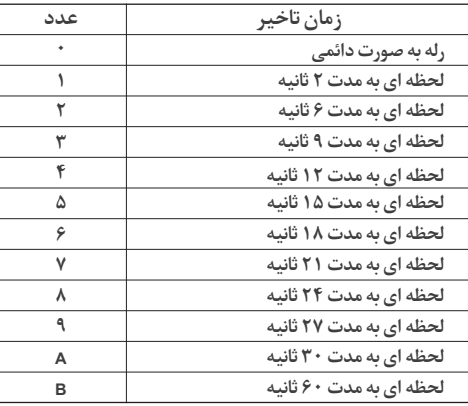

**از عـدد 2 تـا 9 ضریـب 3 ثانیـه در اعـداد اعمـال مـی شـود و A در واقـع همـان عـدد 10 و B در واقـع همـان عـدد 20 مـی باشـد.**

**مثال5:B10\*0000TS\***

**در واقع تنظیمات با ارسال 5B10 به صورت زیر می باشد :**

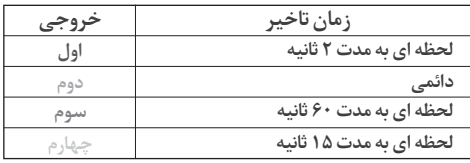

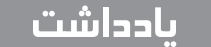

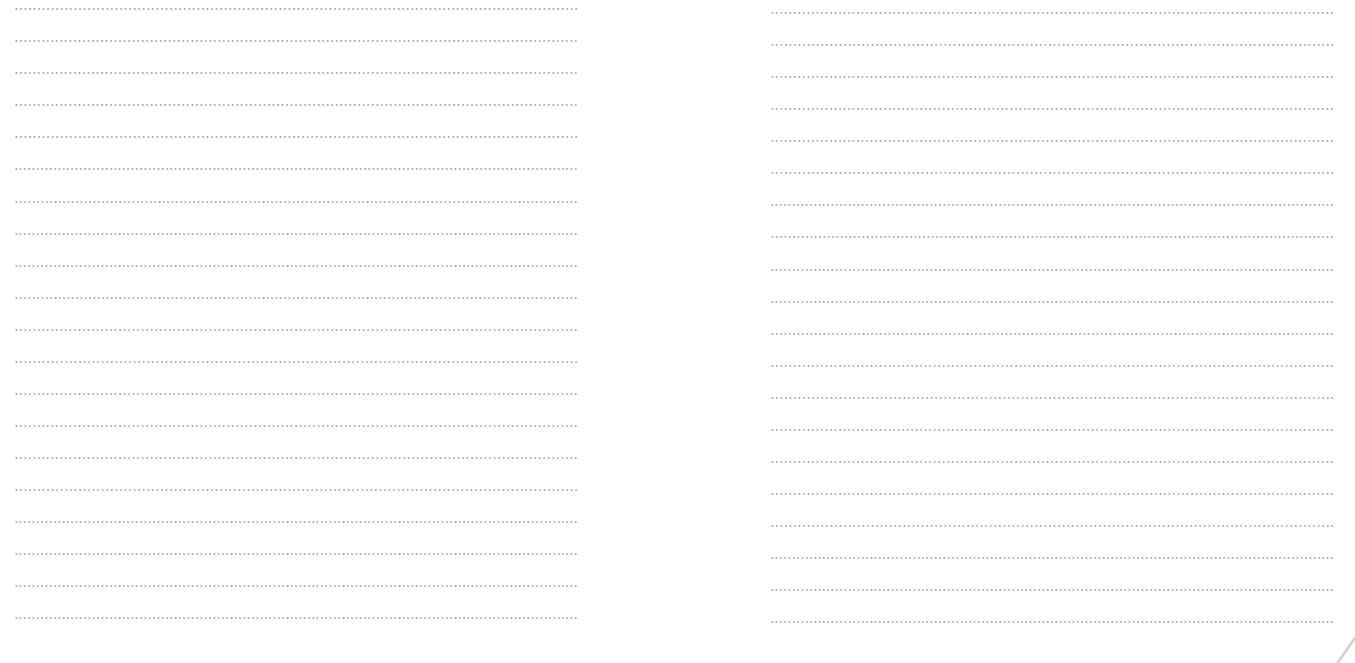

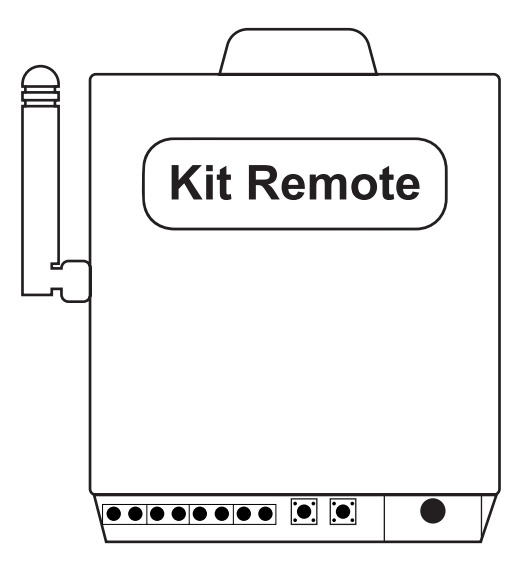

**BO** WWW.AKODAN.COM